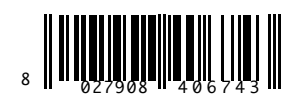

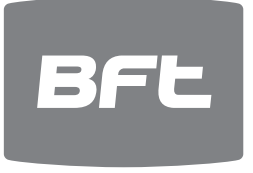

# **QUICK START**

# **ITALIANO**

Verificare sul manuale istruzioni del Vs. dispositivo elettronico, se presente, come abilitare la trasmissione Bluetooth. Se la trasmissione Bluetooth non è presente procedere all'installazione della Chiavetta Bluetooth fornita da BFT che vi permetterà con pochi

click di aggiungere ulteriori funzionalità al vostro dispositivo di controllo.

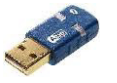

### **Installazione Chiavetta Bluetooth (opzionale)**

Inserire il CD presente nella confezione della chiavetta nel vostro dispositivo, eseguire il Setup e seguire attentamente le istruzioni a video. *Inserire la chiavetta Bluetooth nel dispositivo elettronico solamente ad installazione del software e driver eseguita.*

#### **Installazione Software**

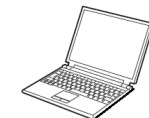

**Dopo aver fatto il login al sito www.bft-automation.com effettuare il download del programma nel vostro dispositivo,** eseguire il setup e seguire attentamente le istruzioni a video.

**Registrarsi nel portale delle gestione licenze di U-Base, raggiungibile sempre dal sito e usare le credenziali di registrazione al portale e i codici della scratch-card per l'attivazione del software.** 

La licenza del software viene legata all'hardware bluetooth in uso al momento dell'attivazione. Si consiglia di attivarla sul dongle usb fornito, in quanto essendo un dispositivo rimovibile, è possibile usarlo su altri PC, garantendo la trasportabilità della licenza.

## **ENGLISH**

**Bluetooth** Check the instruction manual your electronic device comes with, if any, for information on how to turn on Bluetooth. If Bluetooth is not turned on, install the Bluetooth dongle provided by BFT, which will allow you to add additional features to your control device in a matter of a few clicks.

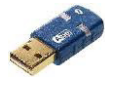

### **Installing the Bluetooth Dongle (optional extra)**

Insert the CD included in the package containing your device's dongle, run the Setup and follow the on-screen instructions carefully. *Insert the Bluetooth dongle in the electronic device only once software and driver installation is complete.*

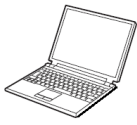

# **Installing software**

**After logging in at www.bft-automation.com, download the program for your device,** perform the setup and follow the instructions carefully.

**Register at the U-Base license portal that can be reached from the site, and use the registration credentials and the codes on the software activation scratch card.** 

The software licence is linked to the Bluetooth hardware in use at the time it is activated. We recommend activating the licence on the USB dongle provided as this is a removable device, meaning it can be used on other PCs, ensuring the licence is fully portable.

# **FRANÇAIS**

Vérifiez sur le manuel d'instruction de votre dispositif électronique, s'il y en a un, de quelle façon activer la transmission Bluetooth.

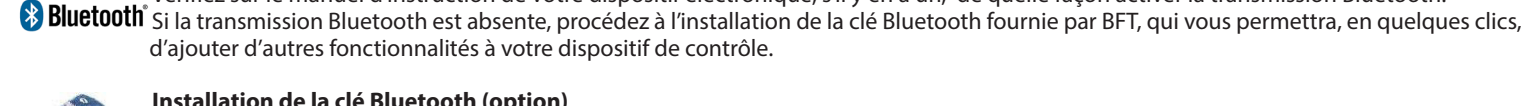

# **Installation de la clé Bluetooth (option)**

d'ajouter d'autres fonctionnalités à votre dispositif de contrôle.

Enfilez le cédé, qui se trouve dans l'emballage de la clé, dans votre dispositif, procédez à la configuration et suivez scrupuleusement les instructions qui apparaissent sur l'écran.

*N'enfilez la clé Bluetooth dans le dispositif électronique que lorsque le logiciel et le pilote sont installés.*

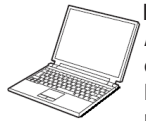

#### **Installation du logiciel**

**Après avoir ouvert une session sur le site www.bft-automation.com procédez au télédéchargement du programme dans votre dispositif**, procédez à la configuration et suivez scrupuleusement les instructions données sur l'écran. **Enregistrez-vous sur le portail de gestion des licences d'U-Base, accessible à partir du site et utilisez les identifiants d'enregistrement sur le portail et les codes de la carte à gratter pour activer le logiciel.**

La licence du logiciel est liée au dispositif Bluetooth utilisé au moment de l'activation. Nous vous conseillons de l'activer sur le Dongle USB fourni, qui est un dispositif amovible, ce qui vous permet de l'utiliser sur d'autres ordinateurs et vous garantit donc la transportabilité de la licence.

### **DEUTSCH**

Überprüfen Sie im Betriebshandbuch Ihres elektronischen Gerätes, falls vorhanden, wie die Bluetooth-Übertragung aktiviert wird. Installieren Sie den von BFT gelieferten Bluetooth-Stick, falls die Bluetooth-Übertragung nicht vorhanden ist, um mit wenigen Klicks weitere Funktionen zu Ihrem Steuergerät hinzuzufügen.

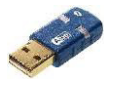

#### **Installation des Bluetooth-Sticks (Option)**

Legen Sie die CD ein, die in der Verpackung des Sticks enthalten ist, führen Sie das Setup aus und befolgen Sie dabei aufmerksam die Bildschirmanweisungen.

*Stecken Sie den Bluetooth-Stick erst nach der Installation der Software und des Treibers auf das elektronische Gerät auf.*

#### **Installation der Software**

**Nehmen Sie nach der Anmeldung auf der Website www.bft-automation.com den Download des Programms auf Ihr Gerät vor,** führen Sie das Setup aus und befolgen Sie genau die Anweisungen auf dem Bildschirm.

**Registrieren Sie sich auf dem Portal Lizenz-Verwaltung U-Base; geben Sie dazu Ihre Registrierungsdaten und die Codes der Scratch-Card für die Aktivierung der Software auf dem Portal ein.**

Die Lizenz der Software ist an die Bluetooth-Hardware geknüpft, die zum Zeitpunkt der Aktivierung verwendet wird. Wir empfehlen, die Aktivierung mit dem mitgelieferten USB-Dongle vorzunehmen, da es dabei um ein abnehmbares Wechselgerät handelt, das auch an anderen PCs eingesetzt werden kann, wodurch die Transportierbarkeit der Lizenz gewährleistet wird.

### **ESPAÑOL**

Comprobar en el manual de instrucciones de su dispositivo electrónico, si está presente, cómo habilitar la transmisión Bluetooth. Si la transmisión Bluetooth no está presente, instalar la Llave Bluetooth suministrada por BFT que le permitirá, en pocos pasos, añadir otras funciones a su dispositivo de control.

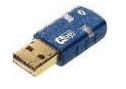

#### **Instalación Llave Bluetooth (opcional)**

Introducir el CD suministrado con la llave de su dispositivo, realizar el Setup y seguir atentamente las instrucciones indicadas en la pantalla. *Introducir la llave Bluetooth en el dispositivo electrónico recién cuando la instalación del software y driver haya sido realizada.* 

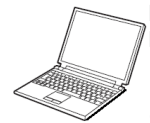

#### **Instalación Software**

**Después de haber iniciado sesión en www.bft-automation.com, descargar el programa en su dispositivo,** proceder con el setup y seguir las instrucciones de la pantalla.

**Registrarse en el portal de gestión de licencia de U-Base, accediendo desde el sitio web y utilizar las credenciales de acceso al portal y los códigos de la scratch-card para activar el software.**

La licencia del software está vinculada al hardware bluetooth en uso al momento de la activación. Se aconseja de activarla en el dongle usb suministrado, puesto que se trata de un dispositivo desmontable, se puede usarlo en otros PC, garantizando la transportabilidad de la licencia.

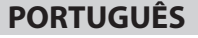

**Bluetooth** Verifique no manual de instruções do seu dispositivo eletrónico, se presente, como habilitar a transmissão Bluetooth. Se a transmissão Bluetooth não é presente, efetue a instalação da memória Bluetooth fornecida pela BFT que lhe consentirá, fazendo alguns cliques, adicionar outras funcionalidades ao seu dispositivo de controlo.

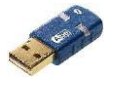

#### **Instalação da Memória Bluetooth (opcional)**

Introduza o CD presente na embalagem da memória do seu dispositivo, efetue o Setup e siga com atenção as instruções do ecrã. *Introduza a Memória Bluetooth no dispositivo eletrónico somente quando realizadas a instalação do software e driver.*

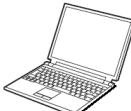

#### **Instalação Software**

Depois de ter feito o login no sítio www.bft-automation.com efetuar o download do programa no seu dispositivo, executar o setup e seguir atentamente as instruções de vídeo.

**Registar-se no portal de gestão das licenças de U-Base, alcançável sempre a partir do sítio e usar as credenciais de registo no portal e os códigos da scratch-card para a ativação do software.** 

A licença do software é ligada ao hardware bluetooth em uso aquando da ativação. É aconselhável ativá-la no dobgle usb fornecido, dado que tratandose de um dispositivo amovível, pode-se utilizá-lo noutros PC's, garantindo a portabilidade da licença.